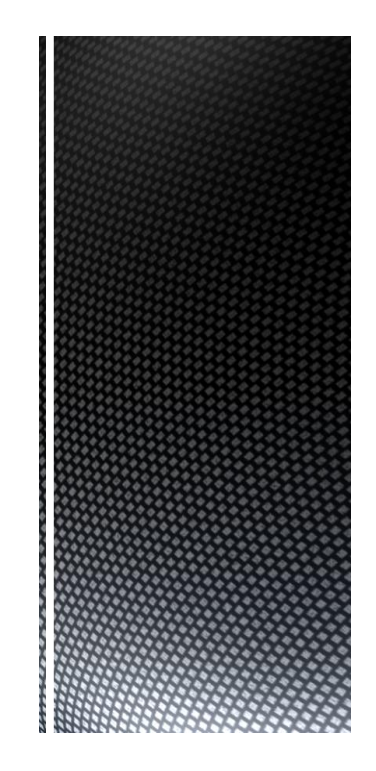

# Automation (21-541)

*Advanced Manufacturing Laboratory Department of Industrial Engineering Sharif University of Technology*

*Session # 7*

## **Session Schedule**

- *Computer-Aided Design (CAD)*
	- *Introduction* 
		- *Graphic primitives*

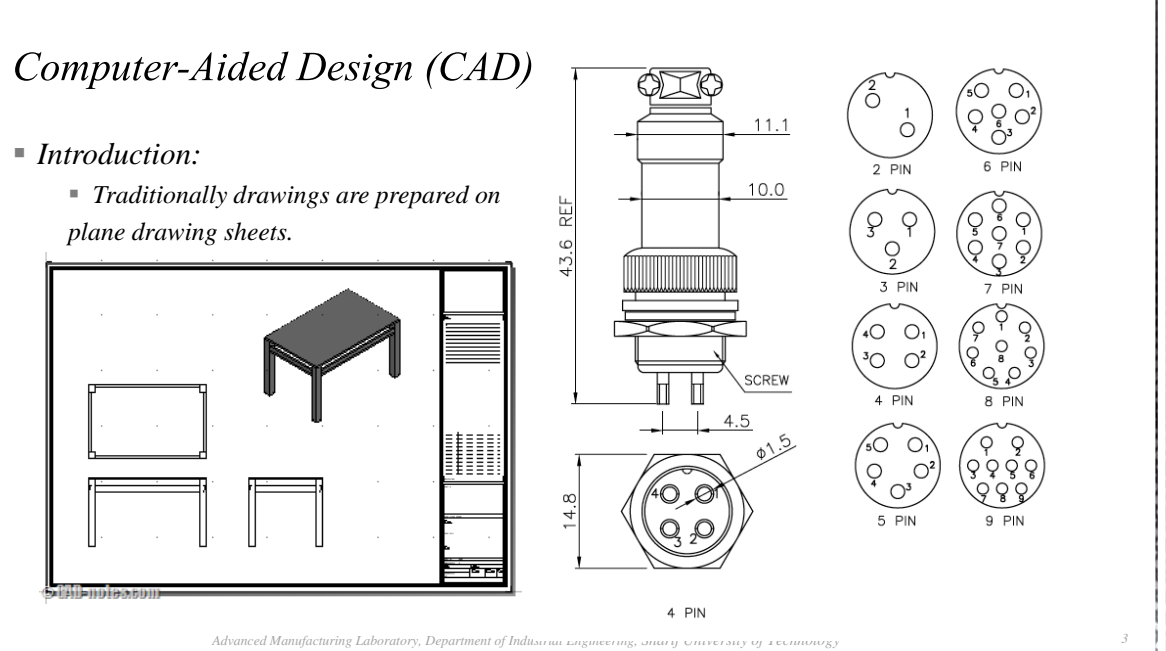

*Automation (21541), Session # 7*

Computer-Aided Design (CAD)

#### *Introduction:*

- *Plane drawing sheets have several limitations:*
	- *The sketches have to be made only in two dimensions*
	- *Though the depth can be represented by* 
		- *pictorial projections like:*
		- *isometric and perspective projections,*

*the projections have to be necessarily reduced to two dimensions.*

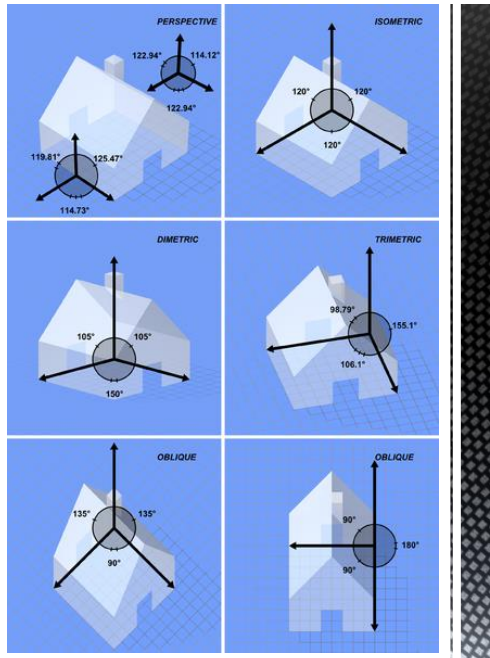

*Advanced Manufacturing Laboratory, Department of Industrial Engineering, Sharif University of Technology Automation (21541), Session # 7*

*4*

*Introduction:*

 *Plane drawing sheets have several limitations:*

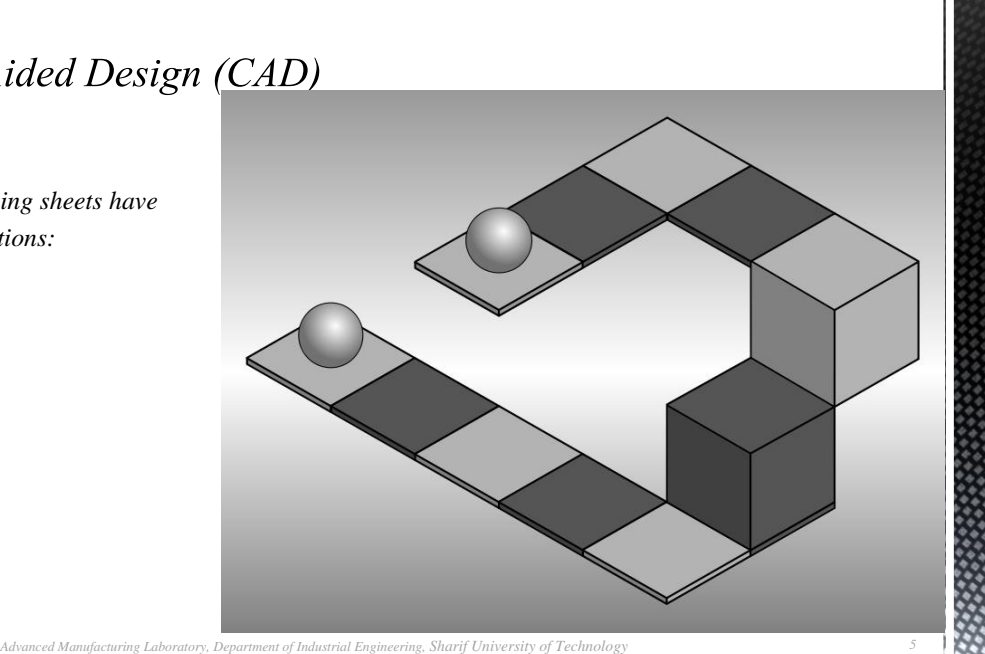

*Automation (21541), Session # 7*

## Computer-Aided Design (CAD)

#### *Introduction:*

- *Use of computer graphics has opened up tremendous possibilities for the designer:*
	- *The object is represented by its geometric model in three dimensions (X, Y and Z)*
	- *The mathematical representation reduces creation of views like orthographic, isometric, axonometric or perspective projections into simple viewing transformations*
	- *Sections can be automatically created.*
	- *Revision and revision control are easy.*
	- *Drawings (geometric models) can be modified easily.*

*Advanced Manufacturing Laboratory, Department of Industrial Engineering, Sharif University of Technology Automation (21541), Session # 7*

- *Graphic primitives:*
	- *Modern computer graphics displays consist of basically three components.*
		- *Monitor*
		- *Digital Memory or Frame Buffer*
		- *Display Controller*

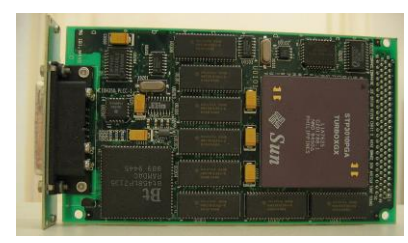

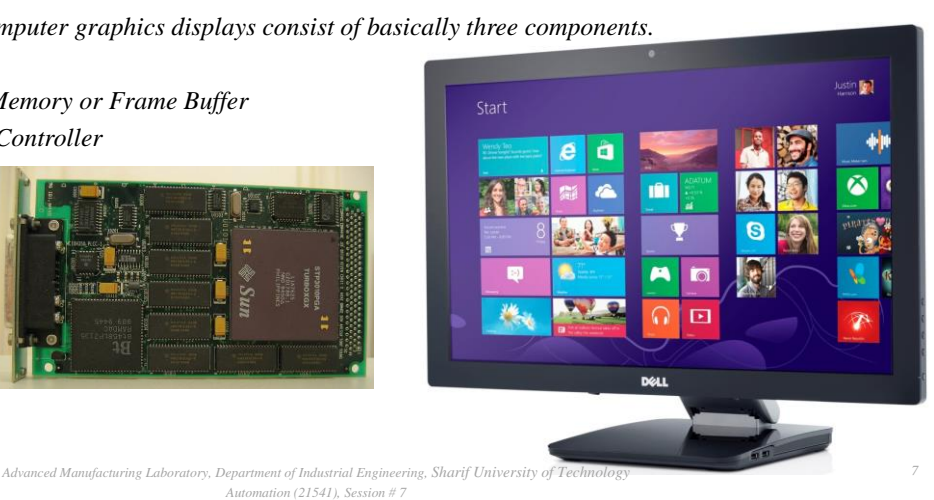

Computer-Aided Design (CAD)

- *Graphic primitives:*
	- *CRT (Cathode ray tube)*
	- *LCD (liquid crystal display )*

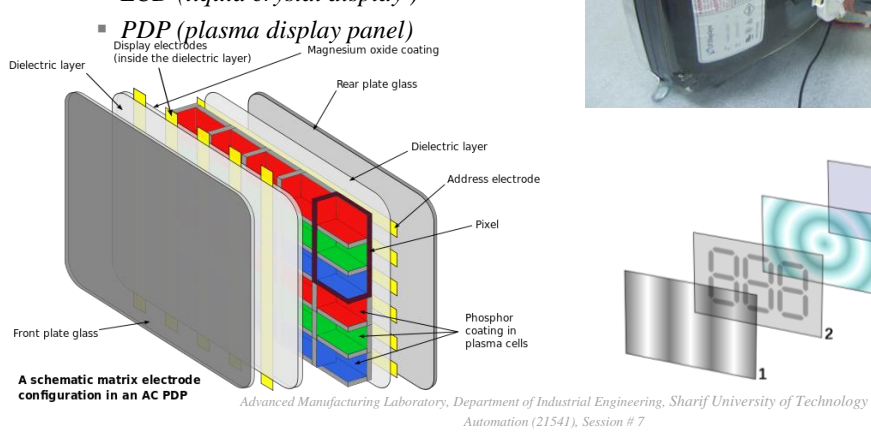

*9*

#### Computer-Aided Design (CAD) *Graphic primitives: The video display screen is divided into very small rectangular elements called a picture ele[ment or pixel.](http://en.wikipedia.org/wiki/File:Rgb-raster-image.svg) Graphic images are formed by setting suitable intensity and color to the pixels which compose the image.* 93% R 90% 93% Ġ G 90% B 93% B 0%

*Advanced Manufacturing Laboratory, Department of Industrial Engineering, Sharif University of Technology Automation (21541), Session # 7*

## Computer-Aided Design (CAD)

#### *Graphic primitives:*

- *A drawing is created by an assembly of points, lines, arcs, circles.*
- *The drawing entities that a user may find in a typical CAD package include :*

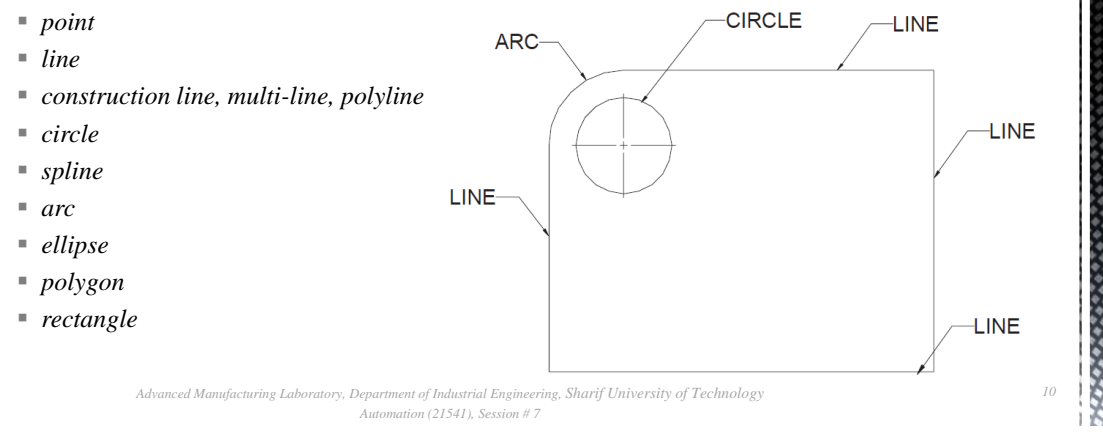

- *Graphic primitives:*
	- *Line*
	- *Straight line segments are used a great deal in computer generated pictures.*
	- *The following criteria have been stipulated for line drawing displays :*
		- *Lines should appear straight*
		- *Lines should terminate accurately*
		- *Lines should have constant density*
		- *Line density should be independent of length and angle*
		- *Line should be drawn rapidly*

*Advanced Manufacturing Laboratory, Department of Industrial Engineering, Sharif University of Technology Automation (21541), Session # 7*

### Computer-Aided Design (CAD)

#### *Graphic primitives:*

- *DDA algorithm (Digital Differential Analyzer)*
- *The digital differential analyzer generates lines from their differential equations.*
- *The DDA works on the principle that X and Y are simultaneously incremented by small steps proportional to the first derivatives of X and Y.*
- *In the real world of limited precision displays, addressable pixels only must be generated.*

*13*

trunc  $(Y)$ 

*14*

### Computer-Aided Design (CAD)

```
 Graphic primitives:
```
- *Procedure DDA (x1, y1, x2, y2 : integer) ;*
- *As begin:*
- $\sqrt{STEP} = max \{abs(x2-x1), abs(y2-y1)\}$
- *Dx=(x2-x1)/STEP; Dy=(y2-y1)/STEP ;*
- $\blacksquare$  *X=x1; Y=y1;*
- $\blacksquare$  *For (int i=0; i<=STEP; i++)*
- *{*

```
plot(truncate(x),truncate(y)); 
X= X+Dx+0.5;
Y= Y+Dy+0.5;
```
*}*

*Advanced Manufacturing Laboratory, Department of Industrial Engineering, Sharif University of Technology Automation (21541), Session # 7*

 $\overline{Y}$ 

trunc  $(X)$ 

 $\boldsymbol{x}$ 

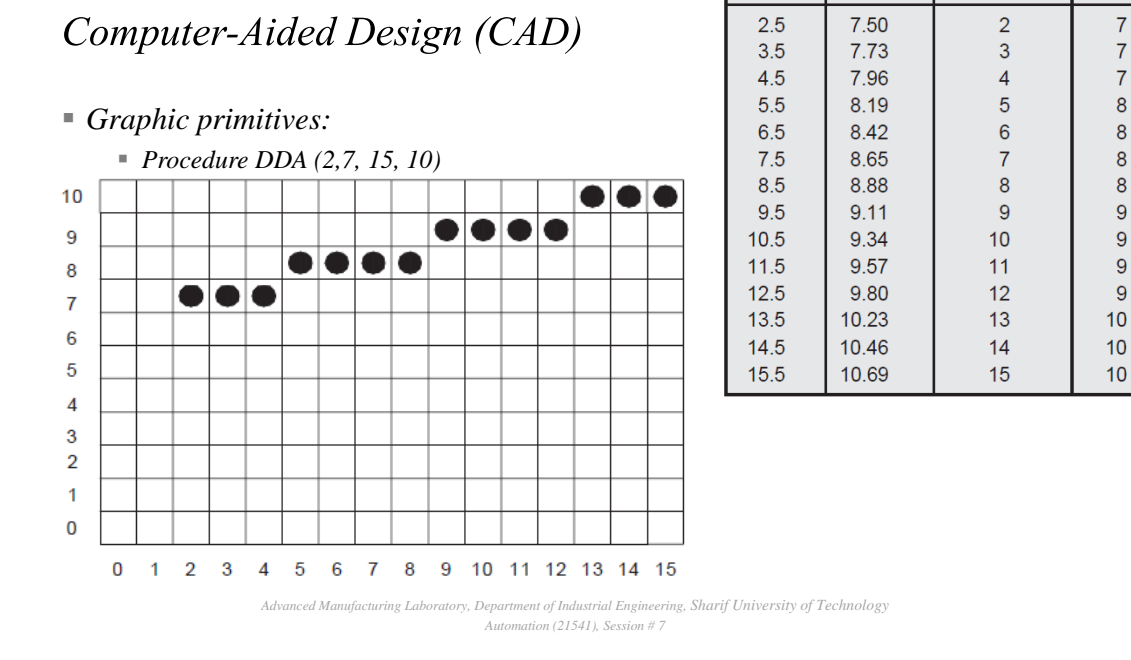

### *Homework # 4*

- *Provide a simple program to plot geometric objects. You should use your CIM data base structure to maintain the geometric data.*
	- *A simple interface can be applied to plot the geometric objects.*
	- *You should provide your first module/procedure to plot a line by getting the required Cartesian locations in a 2D space.*
- *The HW should be sent to omidf@ie.sharif.edu till Saturday, 20th of Aban (Nov, 11th ,2013)*
- *Email subject: "HW4:GroupCode"*

*Advanced Manufacturing Laboratory, Department of Industrial Engineering, Sharif University of Technology Automation (21541), Session # 7*

### Computer-Aided Design (CAD)

- *Graphic primitives:*
	- *Procedure DDA (X1, Y1, R : integer) ;*

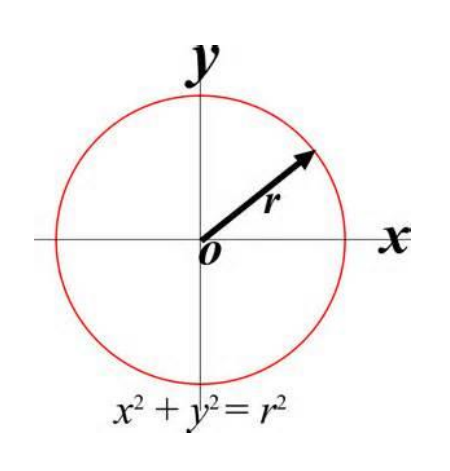

*16*

- *Graphic primitives:*
	- *Procedure DDA (X1, Y1, R : integer) ;*
	- *As begin*
	- *For(int tetha=0;tetha<360;thetha++)*
	- *{*

*}*

*Plot(X1+R\*cos(theta),Y1+R\*sin(theta))*

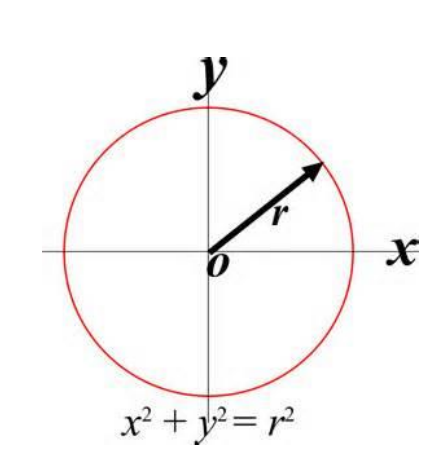

*Advanced Manufacturing Laboratory, Department of Industrial Engineering, Sharif University of Technology Automation (21541), Session # 7*

### Computer-Aided Design (CAD)

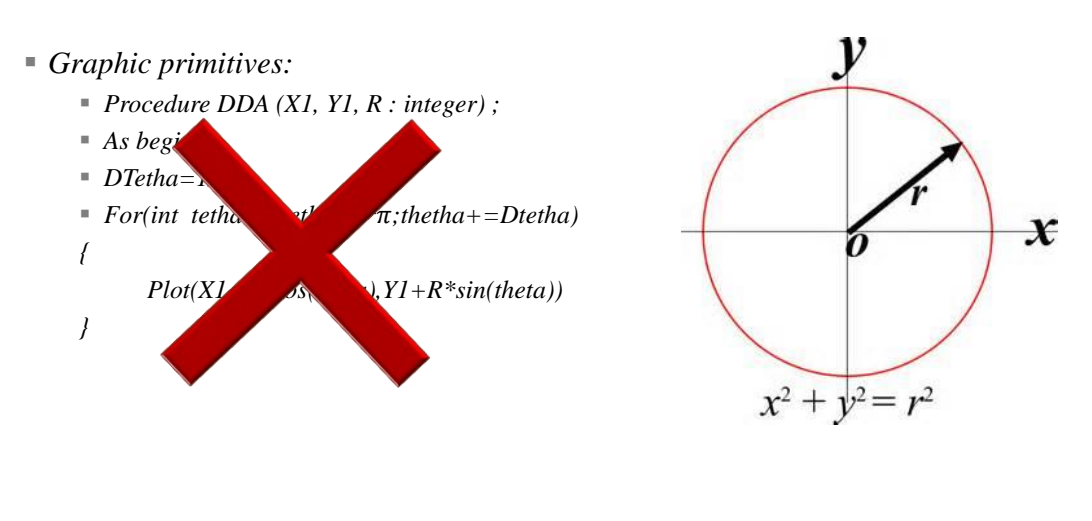

*Advanced Manufacturing Laboratory, Department of Industrial Engineering, Sharif University of Technology Automation (21541), Session # 7*

*18*